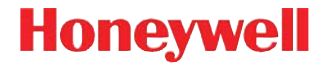

## **Voyager 1602g**

Беспроводной карманный фотосканер

## **Краткое руководство по эксплуатации**

VG1602-RURU-QS, ред. C 4/16 *Примечание: При необходимости чистки устройства см. инструкции в Руководстве пользователя.*

## *Начало работы*

Перед первым использованием аккумулятор сканера должен быть полностью заряжен. Зарядка осуществляется с помощью источника питания или через USB-кабель, подключенный к компьютеру.

#### *Зарядка с помощью источника*

#### *питания*

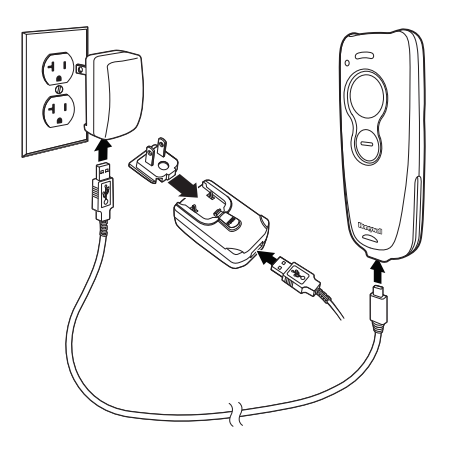

*Примечание: Источник питания при необходимости следует заказать отдельно.*

#### *Подключение сканера к USB-порту*

Перед подключением сканера выключить компьютер. После полного подключения сканера включить компьютер.

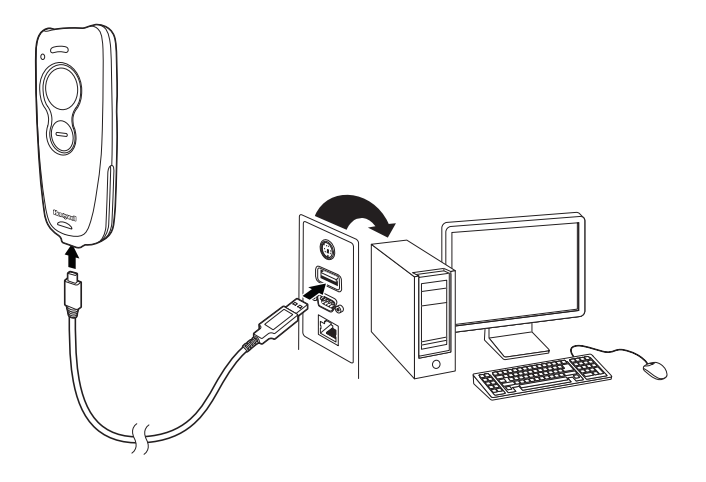

*Примечание: При зарядке сканера через USB-кабель ток зарядки слабый, и продолжительность зарядки увеличивается. Зарядка через источник питания выполняется быстрее.*

## *Индикатор уровня заряда аккумулятора*

Во время зарядки аккумулятора в верхнем правом углу сканера горит небольшой оранжевый индикатор. Когда аккумулятор полностью заряжен, этот индикатор горит зеленым цветом.

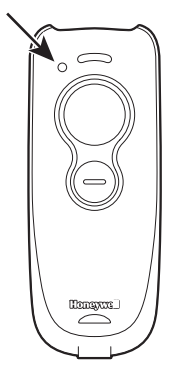

#### *Технологии считывания*

Для облегчения считывания сканер проецирует направляющий луч, который должен располагаться по центру штрихкода с любого направления.

Удерживая сканер над штрих-кодом, нажмите кнопку и наведите направляющий луч на центр штрих-кода.

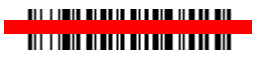

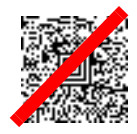

Направляющий луч меньше, когда сканер располагается ближе к коду, и больше, когда он расположен дальше. Чтобы обеспечить правильное считывание, удерживайте сканер ближе к мелким штрих-кодам и дальше от крупных.

Если поверхность, на которую нанесен штрих-код, сильно отражает свет (например, если она ламинирована), для считывания штрих-кода сканер следует расположить под углом.

*Примечание: При подключении к серверу сканер издает щелчки. Если после щелчков слышны три звуковых сигнала, это означает, что связь установить не удалось. Если сканер подает 1 сигнал, это означает, что связь установлена.*

## *Стандартные настройки по умолчанию для продукта*

Просканируйте следующий штрих-код, чтобы восстановить все стандартные настройки сканера по умолчанию.

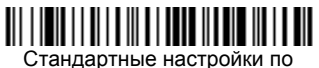

умолчанию для продукта

Примечание: Штрих-коды типов PDF и 2D могут быть считаны только модификацией Voyager1602g2D и не могут быть считаны модификацией Voyager 1602g1D.

## *Использование сканера с устройствами Bluetooth*

Сканер можно использовать с точкой доступа Honeywell (AP01-XXXBT) или с другими устройствами, поддерживающими Bluetooth. Такие устройства включают в себя персональные компьютеры, ноутбуки, планшеты и устройства Apple® .

1. Просканируйте расположенный ниже штрих-код **Подключение к HID-клавиатуре Bluetooth**.

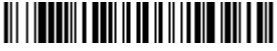

Подключение к HID-клавиатуре Bluetooth

- 2. Включите на персональном компьютере, ноутбуке, планшете или устройстве Apple режим поиска других устройств с поддержкой Bluetooth. (Инструкции по установлению связи см. в Руководстве пользователя устройства).
- 3. После того, как персональный компьютер, ноутбук, планшет или устройство Apple найдет сканер, выберите название сканера Voyager 1602g в отображаемом списке. Некоторые персональные компьютеры, ноутбуки и планшеты соединятся со сканером автоматически. Если устройство автоматически соединяется со сканером, появляется сообщение об успешном установлении связи, следующий шаг следует пропустить.
- 4. Если персональный компьютер, ноутбук или планшет автоматически не соединяется со сканером, отображается PIN-код. Этот PIN-код необходимо просканировать в течение 60 секунд. Необходимо быстро просканировать расположенный ниже PIN-код Bluetooth, затем просканировать числовой штрих-код или штрих-коды для PIN-кода из Таблица [программирования](#page-12-0), после чего просканировать штрих-код **Сохранить**.

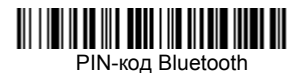

## *Отключение от сервера и подключение к точке доступа*

Если сканер подключен непосредственно к iPad, смартфону или ноутбуку, необходимо отключить его, чтобы установить связь с точкой доступа. Просканируйте штрих-код **Отключение от HID-клавиатуры Bluetooth**, чтобы завершить связь сканера с подключенным в данный момент сервером. Просканируйте штрих-код связи на точке доступа, чтобы переподключить сканер.

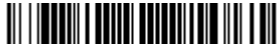

Отключение от HID-клавиатуры Bluetooth

## *Клавиатура для страны*

По умолчанию применяется американская (США) раскладка клавиатуры. Чтобы изменить эту раскладку, просканируйте код клавиатуры для нужной страны.

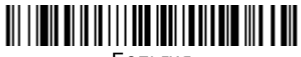

Бельгия

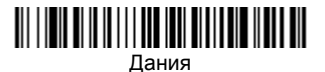

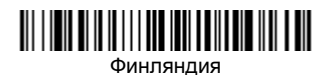

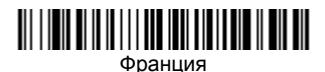

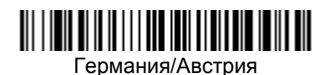

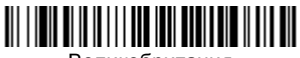

Великобритания

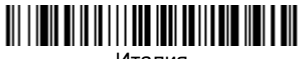

Италия

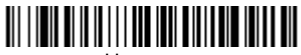

Норвегия

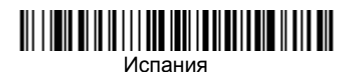

Швейцария

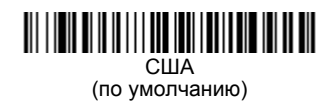

Следующие символы по умолчанию заменяются на местные символы страны: **#\$@[\]^'{|}~** С таблицей замены символов ISO 646 можно ознакомиться в Руководстве пользователя, где приведены символы замены этих знаков для каждой страны.

*Примечание: Полный список кодов стран см. в Руководстве пользователя изделия на нашем веб-сайте [www.honeywellaidc.com.](http://www.honeywellaidc.com)*

## *Суффикс*

Если вы хотите сделать возврат каретки после штрих-кода, отсканируйте штрих-код **Добавитьсуффикс возврата каретки**. Чтобы после штрих-кода добавить табуляцию, отсканируйте штрих-код **Добавить суффикс табуляции**. Чтобы удалить суффиксы, отсканируйте штрих-код **Удалить суффикс**.

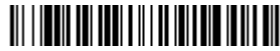

Добавить суффикс возврата каретки

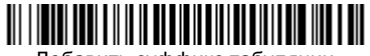

Добавить суффикс табуляции

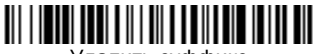

Удалить суффикс

Сведения о дополнительных настройках префикса и суффикса см. в Руководстве пользователя изделия на нашем веб-сайте [www.honeywellaidc.com.](http://www.honeywellaidc.com)

## *Добавление префикса ID кода ко всем символическим обозначениям*

Отсканируйте следующий штрих-код, чтобы добавить префикс ID кода сразу ко всем символическим обозначениям.

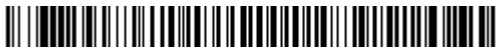

Добавить префикс ID кода ко всем символическим обозначениям (временно)

*Примечание: Полный список ID кодов см. в Руководстве пользователя изделия на нашем веб-сайте [www.honeywellaidc.com.](http://www.honeywellaidc.com)*

#### *Низкое качество 1D штрих-кодов*

Эта настройка улучшает возможность сканера считывать поврежденные или плохо напечатанные линейные штрихкоды. При сканировании **Чтение 1D низкого качества вкл.** качество чтения линейных штрих-кодов улучшается, но скорость сканирования снижается. При этом снижается также динамика чтения штрих-кодов хорошего качества. Эта настройка не влияет на чтение 2D штрих-кодов.

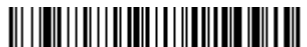

Чтение 1D низкого качества — вкл.

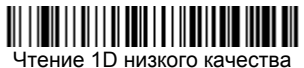

— выкл. (по умолчанию)

## *Громкость звукового сигнала успешное чтение*

Коды громкости звукового сигнала изменяют громкость звукового сигнала, который издает сканер при успешном чтении.

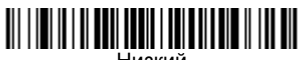

Низкий

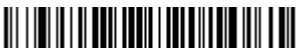

Средний

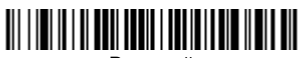

Высокий (по умолчанию)

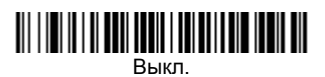

## *Инструкции для редактора формата данных*

Ниже приводится выдержка из инструкций по формату ввода данных. Полные инструкции приведены в Руководстве пользователя изделия на нашем веб-сайте [www.honeywellaidc.com.](http://www.honeywellaidc.com)

- 1. Отсканируйте символ **Ввода формата данных**.
- 2. Основной/дополнительный формат: отсканируйте **0** для использования основного формата.
- 3. Тип терминала: отсканируйте **099** для любого типа терминала.
- 4. I.D. кода: отсканируйте **99** для любого типа штрих-кода.
- 5. Длина: отсканируйте **9999** для любой длины штрих-кода.
- 6. Команды редактора: используйте приведенную ниже таблицу программирования.
- 7. Отсканируйте **Сохранить**, чтобы сохранить введенные данные.

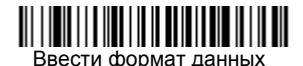

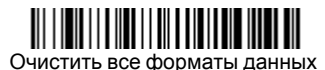

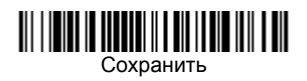

# <span id="page-12-0"></span>*Таблица программирования*

## 

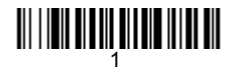

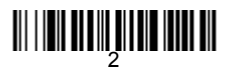

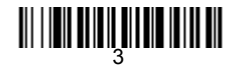

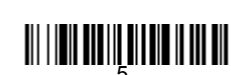

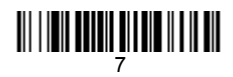

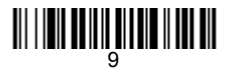

## <u> 111 | 1211 | 1111 | 1111 | 1111 | 111</u>

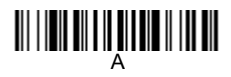

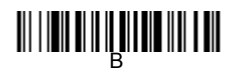

## C

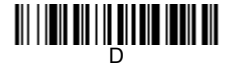

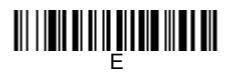

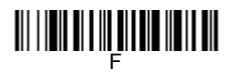

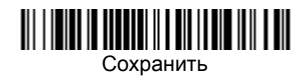

## *EZConfig-Scanning*

Для получения доступа к дополнительным функциям сканера воспользуйтесь программой онлайновой настройки EZConfig-Scanning, которую можно найти на нашем веб-сайте [www.honeywellaidc.com.](http://www.honeywellaidc.com)

## *Техническая поддержка*

Контактная информация для получения технической поддержки, обслуживания и ремонта продукта приведена на веб-сайте [www.honeywellaidc.com](http://www.honeywellaidc.com).

#### *Ограниченная гарантия*

Подробную информацию о гарантии см. на сайте www.honeywellaidc.com в разделе **Resources** > **Warranty**.

#### *Патенты*

Информацию о патентах см. на [www.hsmpats.com](http://www.hsmpats.com).

## *Документация пользователя*

Версии данного документа на других языках и Руководство пользователя можно загрузить с сайта [www.honeywellaidc.com.](http://www.honeywellaidc.com)

## *Disclaimer*

Honeywell International Inc. ("HII") reserves the right to make changes in specifications and other information contained in this document without prior notice, and the reader should in all cases consult HII to determine whether any such changes have been made. The information in this publication does not represent a commitment on the part of HII.

HII shall not be liable for technical or editorial errors or omissions contained herein; nor for incidental or consequential damages resulting from the furnishing, performance, or use of this material. HII disclaims all responsibility for the selection and use of software and/or hardware to achieve intended results.

This document contains proprietary information that is protected by copyright. All rights are reserved. No part of this document may be photocopied, reproduced, or translated into another language without the prior written consent of HII.

Copyright 2015-2016 Honeywell International Inc. All rights reserved.

Web Address: [www.honeywellaidc.com](http://www.honeywell.com/aidc)